## LYE410D 4 CH 20A EXP Rail Switch Controller

# **Product Specifications**

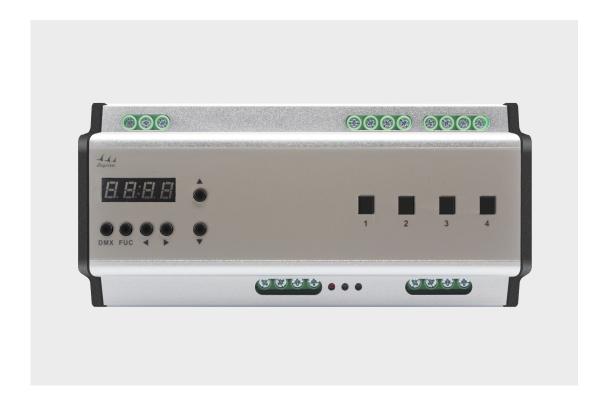

## Contents

| 1. Summarize of produce                              | 2   |
|------------------------------------------------------|-----|
| 2. Controller Technical Parameters                   | . 2 |
| 3. External dimension                                | . 2 |
| 4. Key Interface Instructions                        | . 3 |
| 5.Operation process4-                                | .5  |
| 6. Application system diagram                        | 5   |
| 7. Connection mode of the controller and the decoder | . 6 |
| 8. Attention matters                                 | . 6 |
| 9. Trouble remova                                    | . 6 |

## 1. Summarize of produce

The product is our company general lighting control system of 4 CH 20 A EPX rail switch extension, can output 4 circuits, per circuit includes a set of AC output power and a set of output, change the extension to receive the widespread adoption of international DMX - 512 standard protocol, DMX control signal can be converted to switch signal to control relay switch, can control of extension to set single zone and more zones. Support compatible

with yong Lin EDX protocol, with software and panel to control.

## 2. Controller Technical Parameters

- 2.1 Input power: AC100-240V
- 2.2 Output: each circuits 5A
- 2.3 Communication protocol: EDX/DMX-51
- 2.4 Working temperature:  $-20-60^{\circ}$ C
- 2.5 Working power consumption :
- 2.6 Installation: 5MM rail
- 2.7 Signal connector : 4 PIN Green terminal station 5.0mm
- 2.8 Packing dimension:
- 2.9 External dimension:  $186(W) \times 92(H) \times 61(D) mm$
- 2.10 Net Weight:
- 2.11 Gross Weight:

## 3. External dimension

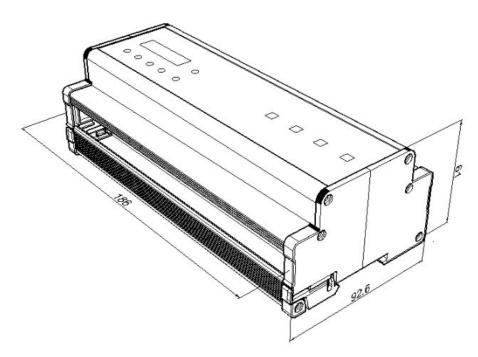

## 4. Key Interface Instructions

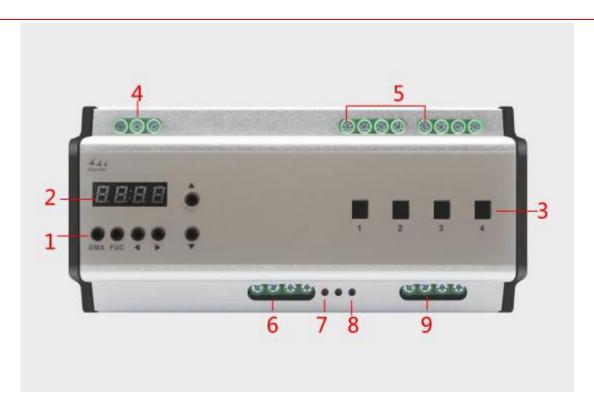

| serial number | function                 | Instructions                                                     |  |
|---------------|--------------------------|------------------------------------------------------------------|--|
| 1             | function key             | FCN DMX ▲ ▼ ◀▶                                                   |  |
| 2             | Digital display screen   | display setting or output Parameters                             |  |
| 3             | circuits switch          | ON-circuits forced open, off-circuits forced close               |  |
| 4             | the power input port     | AC power input terminal station (100-240V)                       |  |
| 5             | output port              | 4 circuits AC power output terminal station                      |  |
| 6             | input DMX/EDX connector  | connect D+and D- signal line                                     |  |
| 7             | Power light              | When power on ,the power light bright                            |  |
| 8             | DMX communications light | Often off, extension and host in communication, helight flash    |  |
| 9             | output DMX/EDX connector | connector connect with another extension to input DMX conn ector |  |

## 5. Operation process

## 5.1 Setting DMX address

Press "DMX" at the same time to press  $[\![ \Delta ]\!]$  or  $[\![ \nabla ]\!]$ , can adjust the DMX IN starting circuit. As picture, set 5 as DMX starting address.

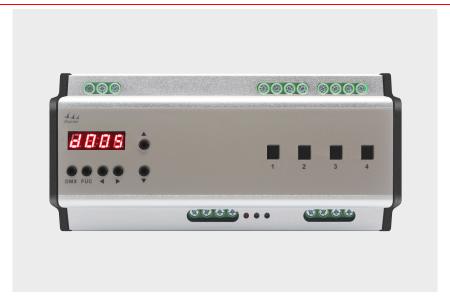

#### 5.2 Check current output values for circuits

In the main interface press  $\blacktriangleleft$  or  $\blacktriangleright$  button, can check circuit output value, can see the top two in flashing, then press  $\blacktriangle$  or  $\blacktriangledown$  button, can switch current state of the relay circuit, at that time the behind two LED digital tube in flash, if press the button out of order, lead it can't edit, press  $\blacksquare$  DMX  $\blacksquare$  exit back to the main interface, can edit and view again. As picture, the third circuit output is 99.

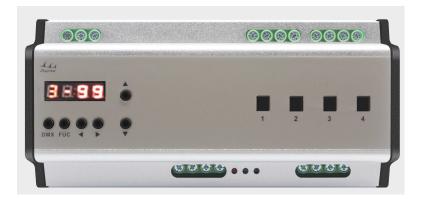

#### 5.3 Regional Setting

For EDX protocol, the user must be set before using equipment regional code. The code is divided into two parts: the first part is the regional, the second part number as the starting circuit.

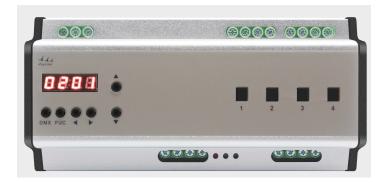

## 5.4 Scenario editing store and adjust

Circuit editing is finished, press [DMX] key, press [DMX] key to enter setting scene setting interface, display scenario 1

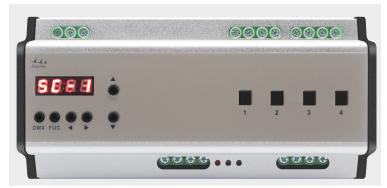

Then press  $[\![ \Delta ]\!]$  or  $[\![ \nabla ]\!]$  to edit scene number. Edited circuit can set as SC01 $^{\sim}$ SC06. Editing is finished, press  $[\![ DMX ]\!]$  to store and exit. If need call one scene, only call in the ECP panel.

## 6. Application system diagram

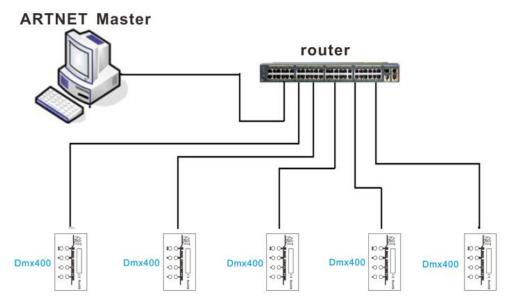

Application system diagram

## 7. Connection mode of the controller and the decoder

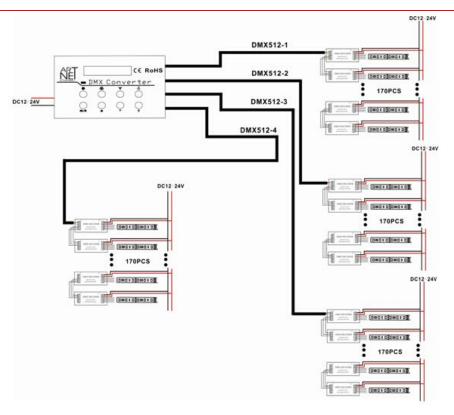

#### 8. Attention matters

- 8.1 Please do not install the controller in a closed or high pressure, high magnetic field area
- 8.2 In order to reduce the risk of short-circuit fire and device damage, please make sure the right connection
- 8.3 To ensure the installation in a ventilation area to ensure the right temperature
- 8.4 Check whether the voltage and the power supply is matching the controller
- 8.5 Before power on, please check whether the circuit is properly connected, and instrument test whether there is a short circuit
- 8.6 When there is a problem, please don't open the shell of the controller optionally.
- 8.7 This manual is only applicable to this type controller, if any updated without prior notice

### 9. Trouble remova

| serial<br>number | phenomenon     | reason                                                                                      | The solution                                    |
|------------------|----------------|---------------------------------------------------------------------------------------------|-------------------------------------------------|
| 1                | No output load | <ol> <li>;no power</li> <li>Output overload</li> <li>D+ and D- inversely connect</li> </ol> | 1. Check the power supply 2. check connect line |